## **PRAKTIKUM SOFTVERSKI ALATI 2, MATLAB**

## **Druga laboratorijska vežba**

## **Da biste mogli da koristite date funkcije treba da ih iskopirate u radni folder u kome radite i čuvate rešenja zadataka i da ih pozivate uz svojih kodova.**

- 1. Napisati program u MATLAB-u koji:
	- generiše polarnu periodičnu povorku pravougaonih impulsa, sl. 1, (perioda *T*=2 ms, trajanje impulsa  $\tau$ =1 ms, amplituda  $\pm$ 1) dužine 1000 impulsa sa 100 odbiraka po impulsu, frekvenciju odabiranja odrediti prema primeru sa predavanja),
	- generiše sinusoidu iste periode,
	- crta na istom grafiku vremenske oblike oba signala,
	- crta na istom grafiku spektre oba signala.

Za crtanje spektara signala koristiti datu funkciju crtanje ds spektra.m, primer "pozivanja" date funkcije je crtanje\_ds\_spektra\_glavni.m. Primer generisanja periodične polarne povorke možete videti na slajdovima sa predavanja.

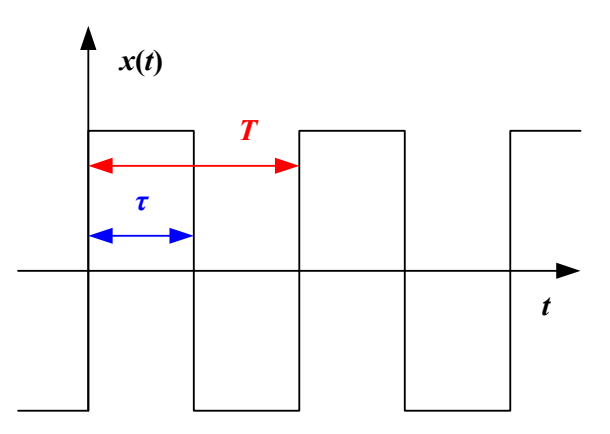

Sl. 1. Periodična povorka pravougaonih impulsa.

- 2. Napisati program u MATLAB-u koji:
	- generiše polarnu periodičnu povorku impulsa, sl. 1, (perioda *T*=2 ms, trajanje impulsa 1 ms) dužine 1000 sa 100 odbiraka po impulsu,
	- od dobijene povorke integraljenjem pravi povorku trougaonih impulsa (skalirati vrednosti tako da max vrednost bude 1),
	- crta na istom grafiku vremenske oblike oba signala,
	- crta na istom grafiku spektre oba signala.
- 3. Napisati program u MATLAB-u koji:
	- generiše polarnu periodičnu povorku pravougaonih impulsa, sl. 1, (perioda *T*=2 ms, trajanje impulsa 1 ms) dužine 1000 sa 100 odbiraka po impulsu,
	- propušta povorku impulsa kroz filtar propusnik niskih učestanosti (granična frekvencija se zadaje sa tastature),
	- crta na istom grafiku vremenske oblike signala pre i posle filtriranja,
	- crta na istom grafiku spektre signala pre i posle filtriranja.

Za unos sa tastature koristi se naredba input, primer korišćenja dat je u kodu unos\_sa\_tastature\_i\_jednostavna\_funkcija\_glavni.m, za filtriranje filtrom propusnikom niskih frekvencija primer je dat na slajdovima sa predavanja.

- 4. Napisati program u MATLAB-u koji:
	- učitava neki stereo muzički signal (\*.wav zapis pesme, na primer muzika1.wav iz materijala),
	- formira signal x izdvajanjem prvih 10 s jednog od kanala ulaznog signala,
	- računa ukupnu snagu signala x,
	- propušta signal x kroz filtar propusnik niskih učestanosti tako što se granična frekvencija filtra povećava sve dok snaga filtriranog signala y ne dostigne 75% snage signala x,
	- crta na istom grafiku spektre signala x i signala y (čija je snaga 75% snage signala x),
	- omogućava preslušavanje signala x i y.

Za rad sa audio fajlovima pogledajte primer ucitavanje wav a i filtriranje.m.

- 5. Napisati MATLAB funkciju koja simulira generator slučajne povorke nula i jedinica sa mogućnošću podešavanja verovatnoća pojavljivanja nula i jedinica (koristiti MATLAB funkciju randsrc). Ulazni parametri su verovatnoća pojavljivanja jedinica i dužina niza, a izlaz je dobijeni niz nula i jedinica. Napisati MATLAB *script* kojim se proverava napisana funkcija. MATLAB *script* treba da:
	- omogući unos svih relevantnih parametara (verovatnoća pojavljivanja jedinica, dužina niza) sa tastature,
	- broji jedinice u dobijenom nizu,
	- ispisuje zadatu i ostvarenu verovatnoću pojave jedinica.
- 6. Napisati program u MATLAB-u koji simulira rad kola za odlučivanje (videti primer sa predavanja). Program treba da:
	- generiše slučajni niz nula i jedinica (funkcija randsrc), dužina niza *N* se zadaje sa tastature,
	- na tako generisan signal dodaje aditivan beli Gausov šum (snaga šuma se varira u pogodnom opsegu),
	- određuje verovatnoću greške poređenjem poslate i primljene sekvence.